## Laser Cut Drawing System Instruction Manual

September 2021

1

## What is Laser Cut Drawing System?

Very unique system to provide hole cutting on our stocked enclosure by laser machine according to customer's request.

Customers directly draw hole cut plan on Nitto enclosure drawing on PC screen.

## **Good points:**

- Saves time and labor to get the enclosures with accurate and quality holes
- Enables easy drawing on Nitto enclosure
- Available the drawing repeatedly

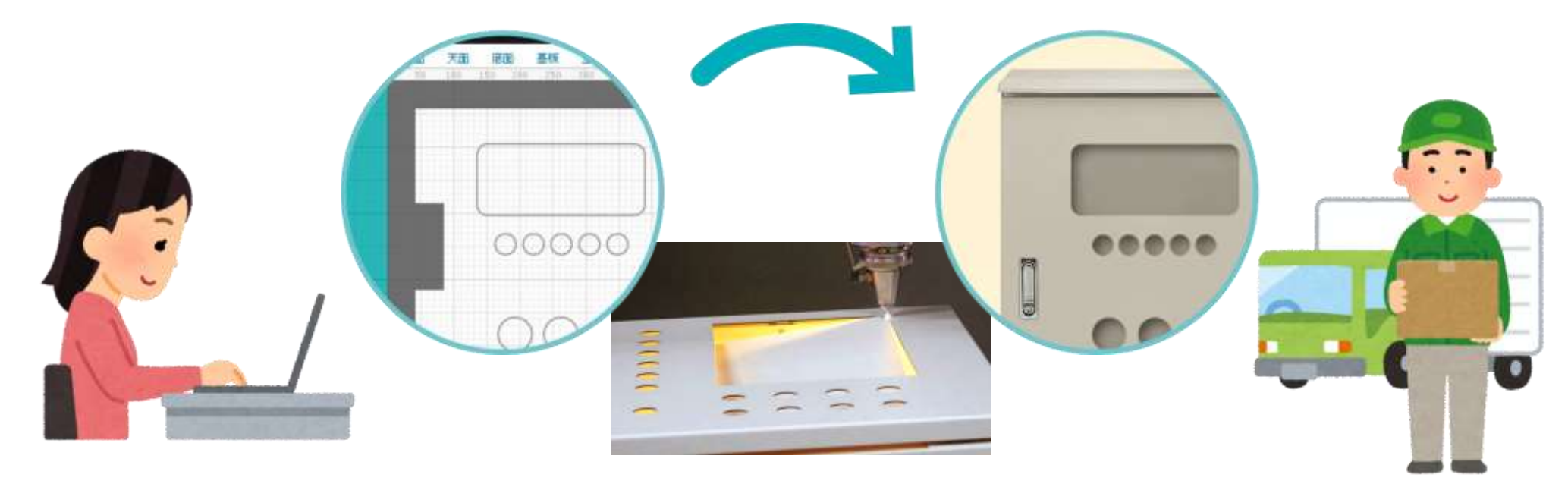

## Applicable enclosure

-RA -RUL -CH -CL -CF -E -SCL -SCF

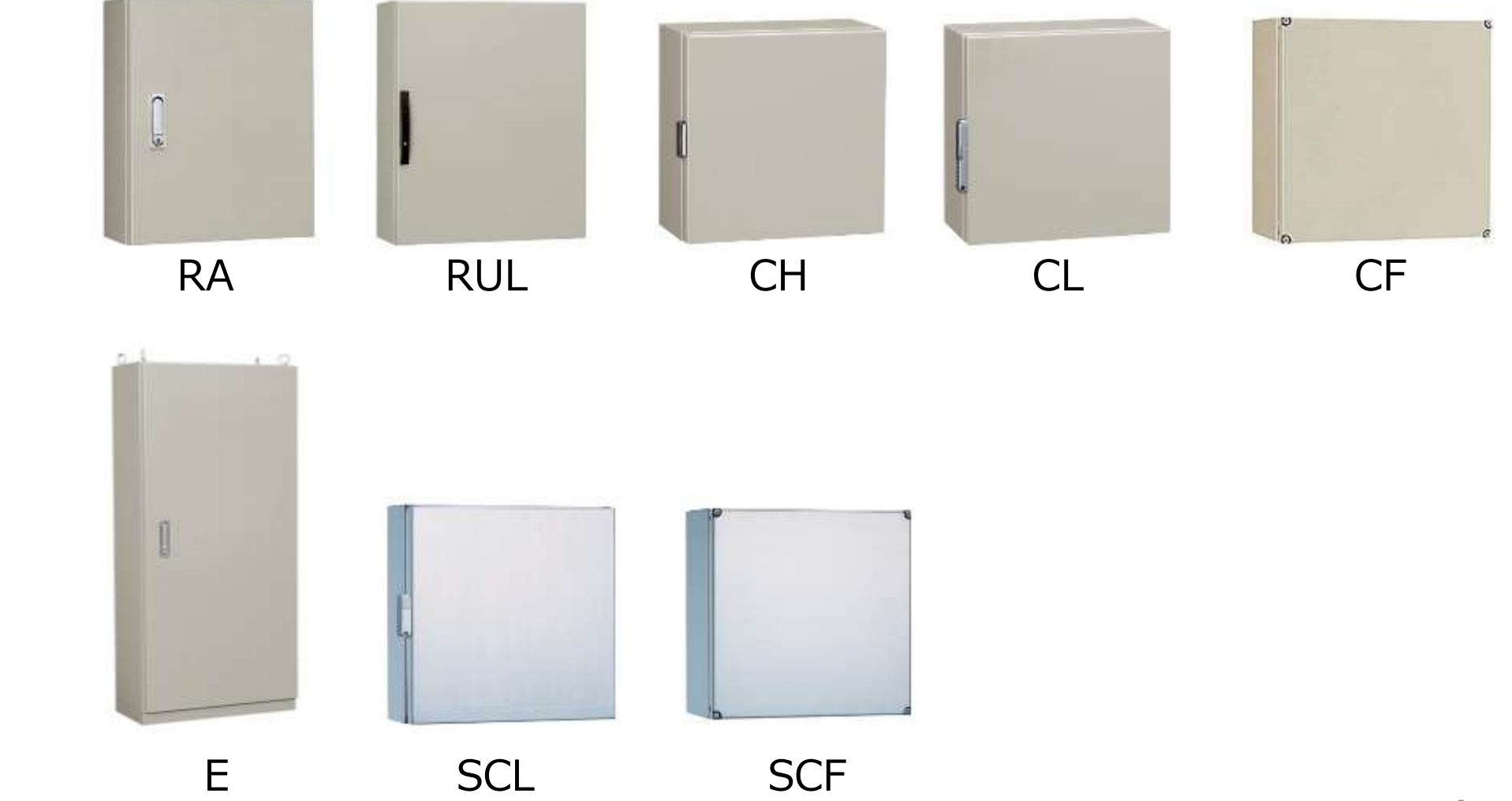

- 1. Registration Get free membership at our corporate website.
- 2. Login Login with your ID (email address) and password.
- 1 3. Selection of enclosure Specify enclosure to make holes.
- 4. Place holes Put holes on the enclosure you selected on the PC.
- **5. Create drawing** You can get drawing in PDF in 5 minutes.

6. RFQ Tell our sales person the drawing code to get a quotation.

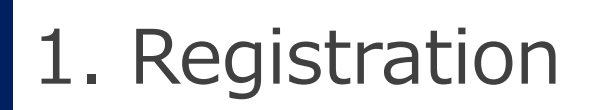

You can enter from the first page of our corporate website (**https://th.nito-bm.com**), product page, or entering the URL (**https://ntec.nito.co.jp/lcds**).

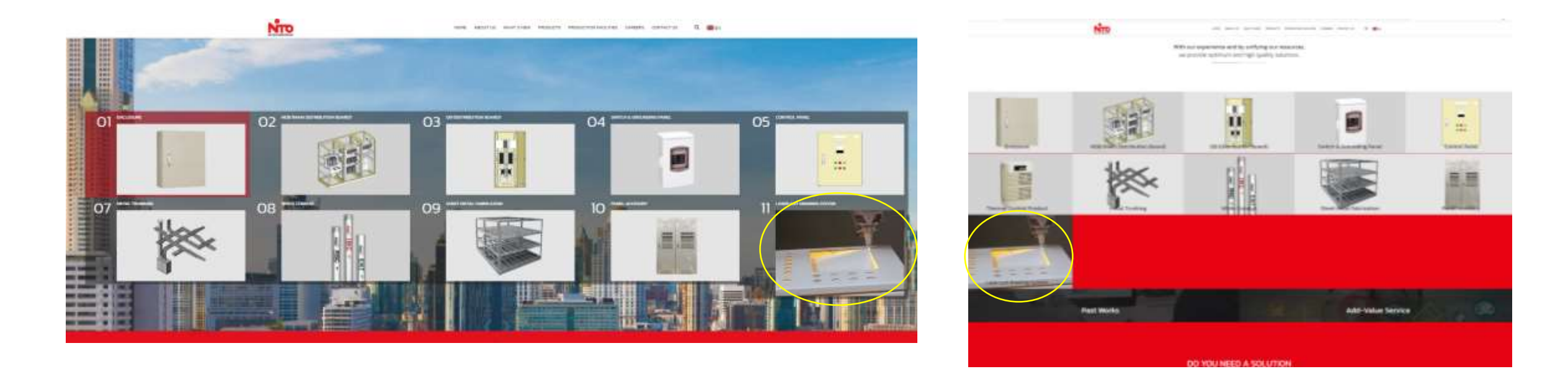

**https://th.nito-bm.com/product https://ntec.nito.co.jp/lcds**

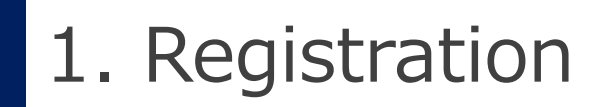

## https://ntec.nito.co.jp/lcds

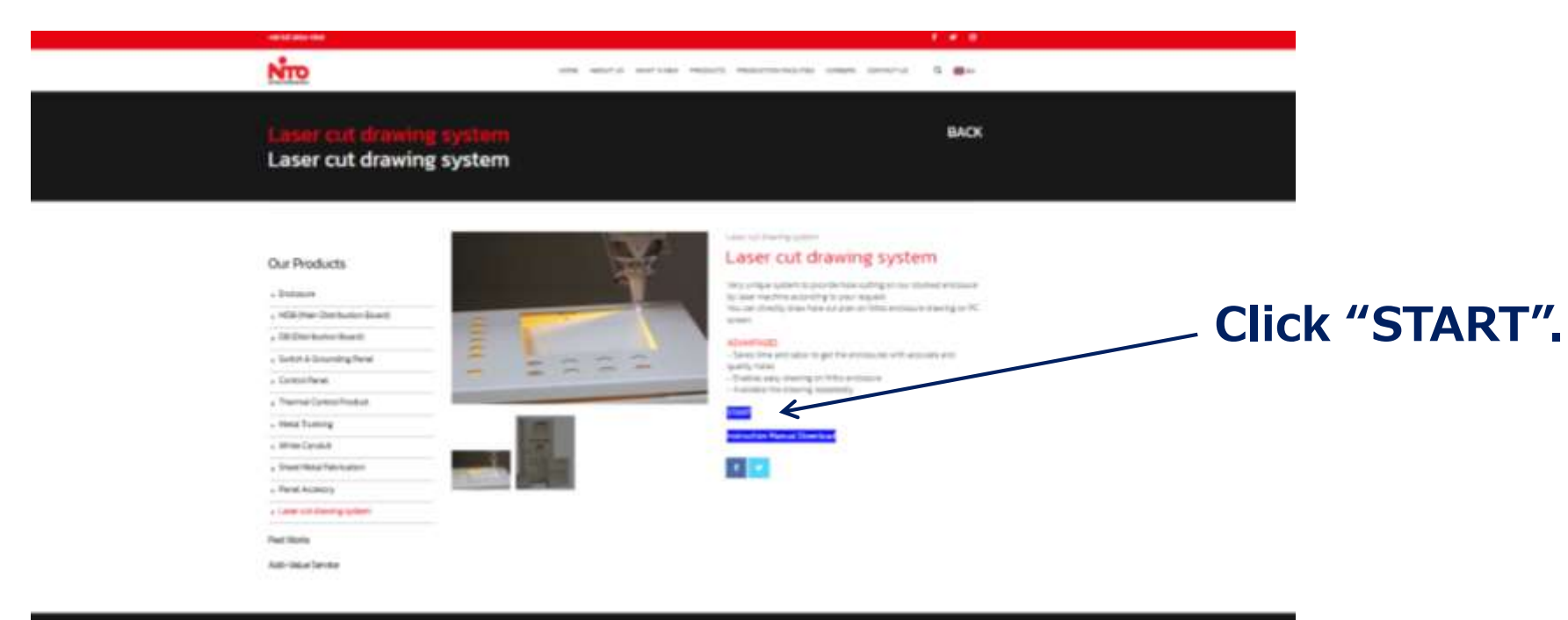

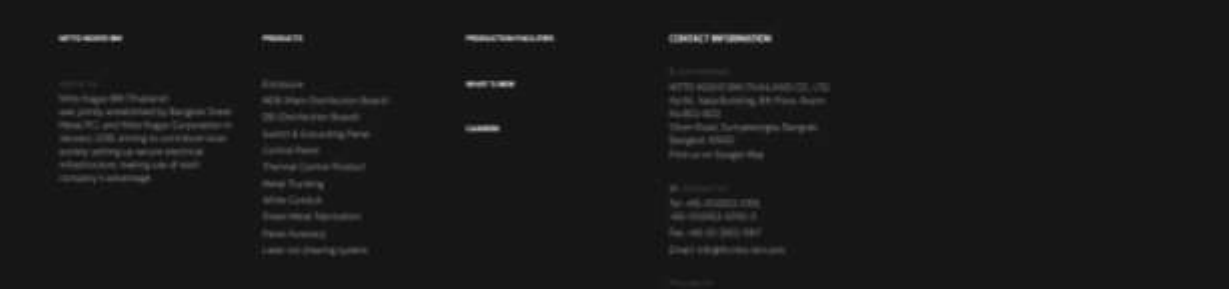

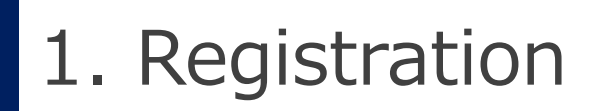

## The first page

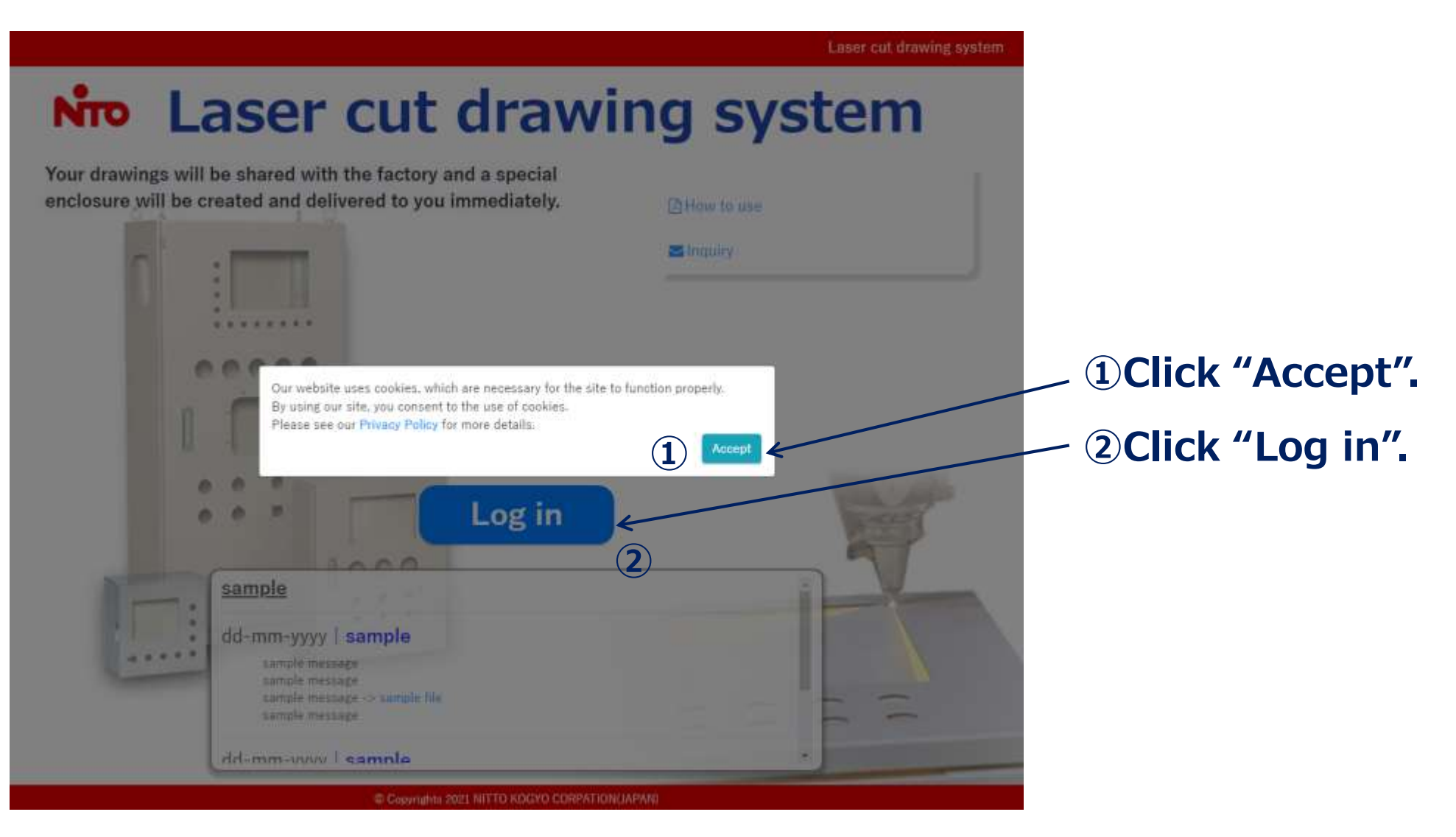

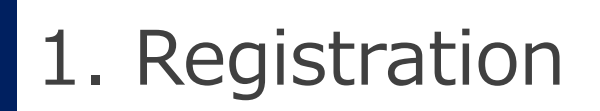

### Go to Registration page

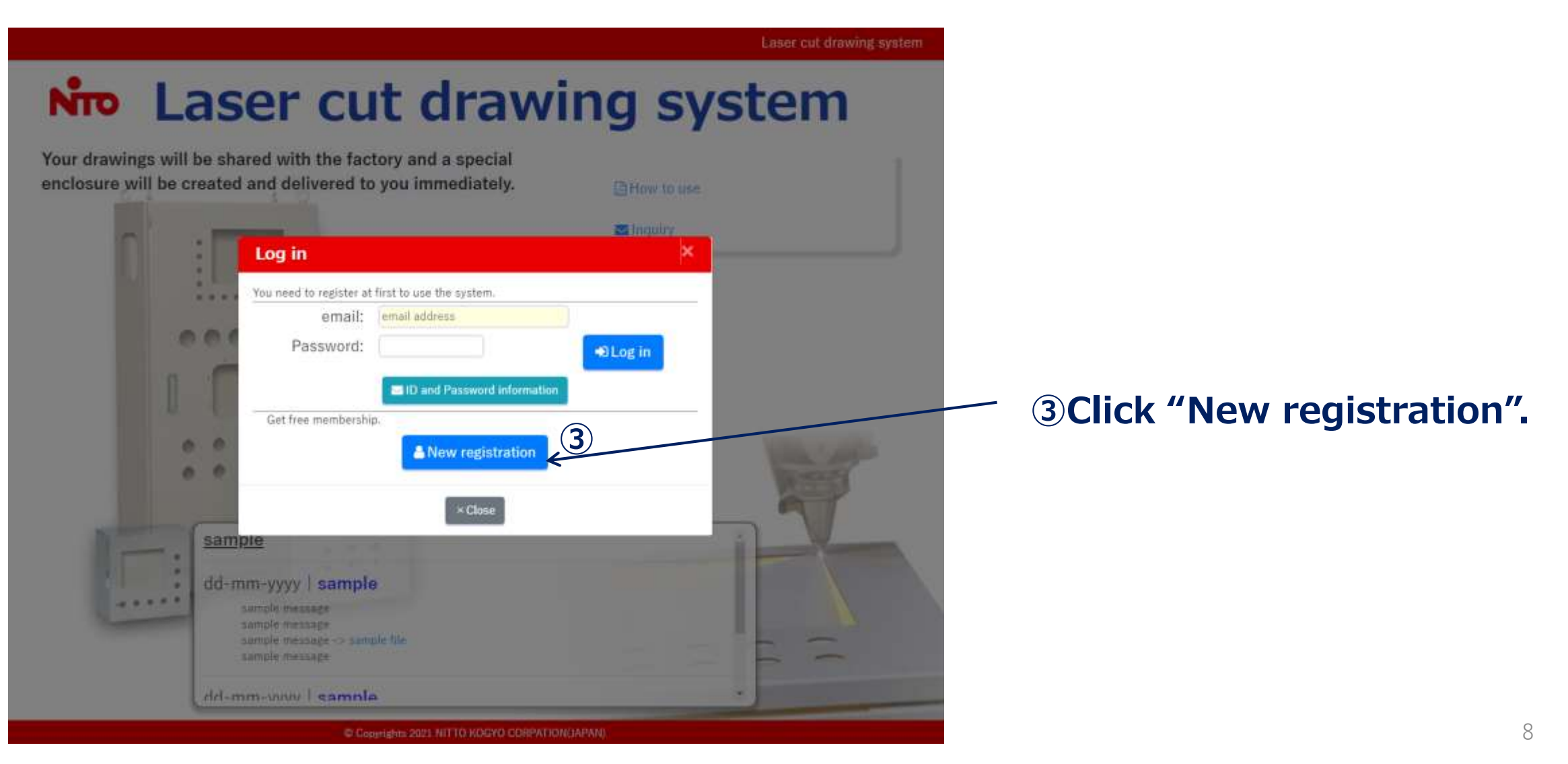

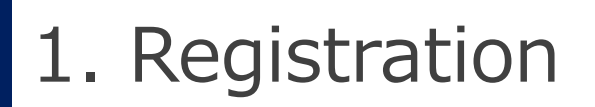

### Agree on the terms of use

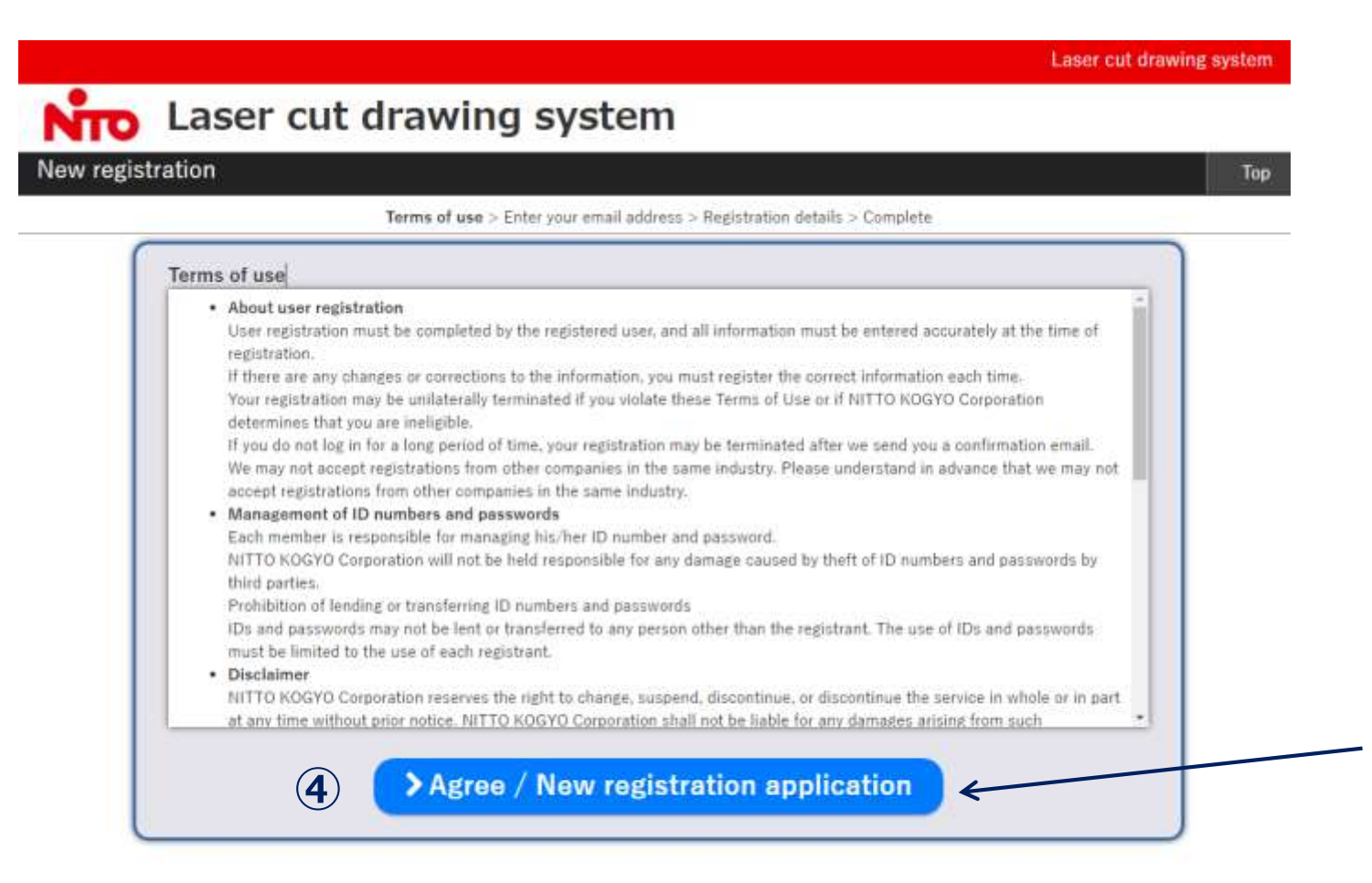

## Read thoroughly and,

**40 Click "Agree/New** registration application".

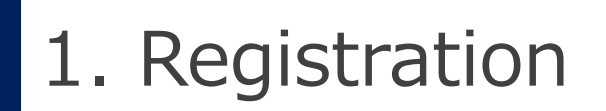

### Enter an email address

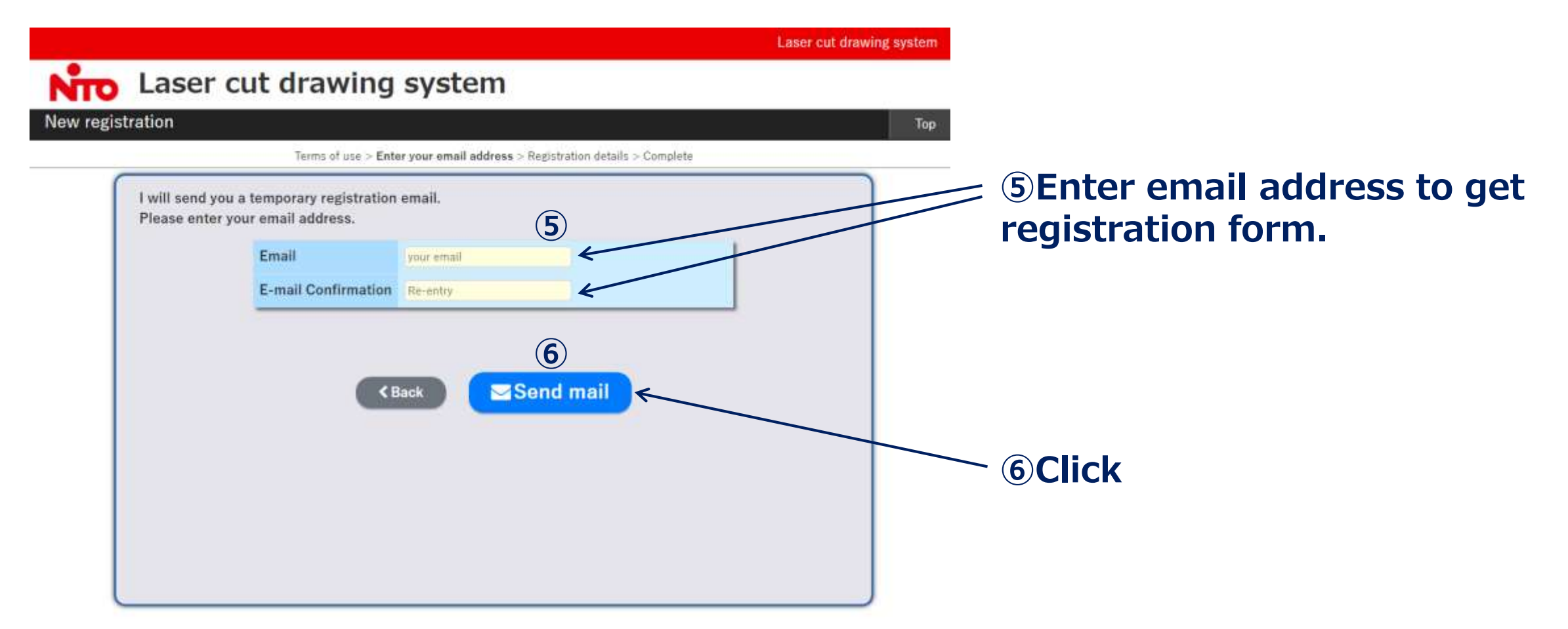

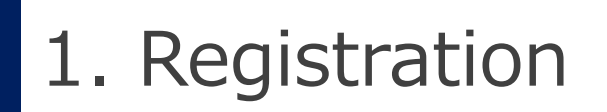

### Confirm to send

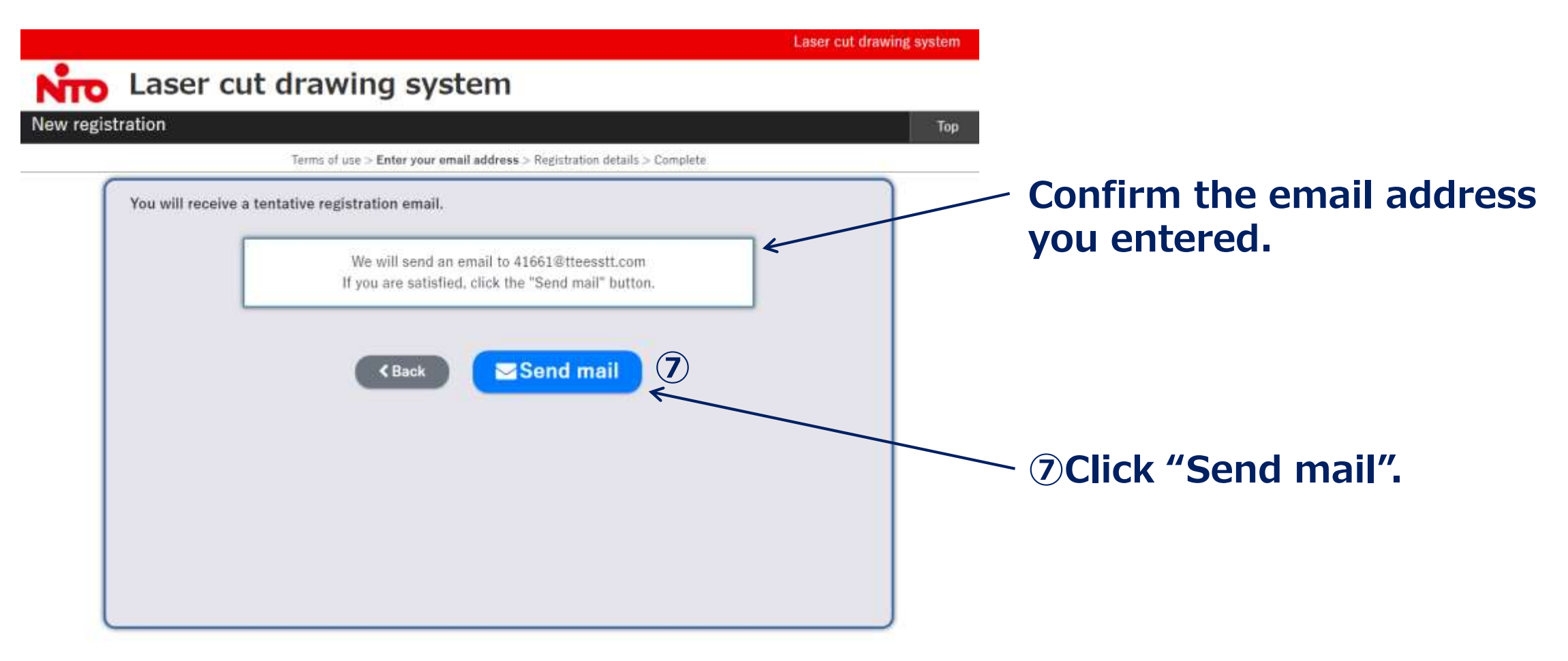

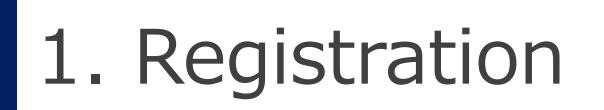

You will get an email

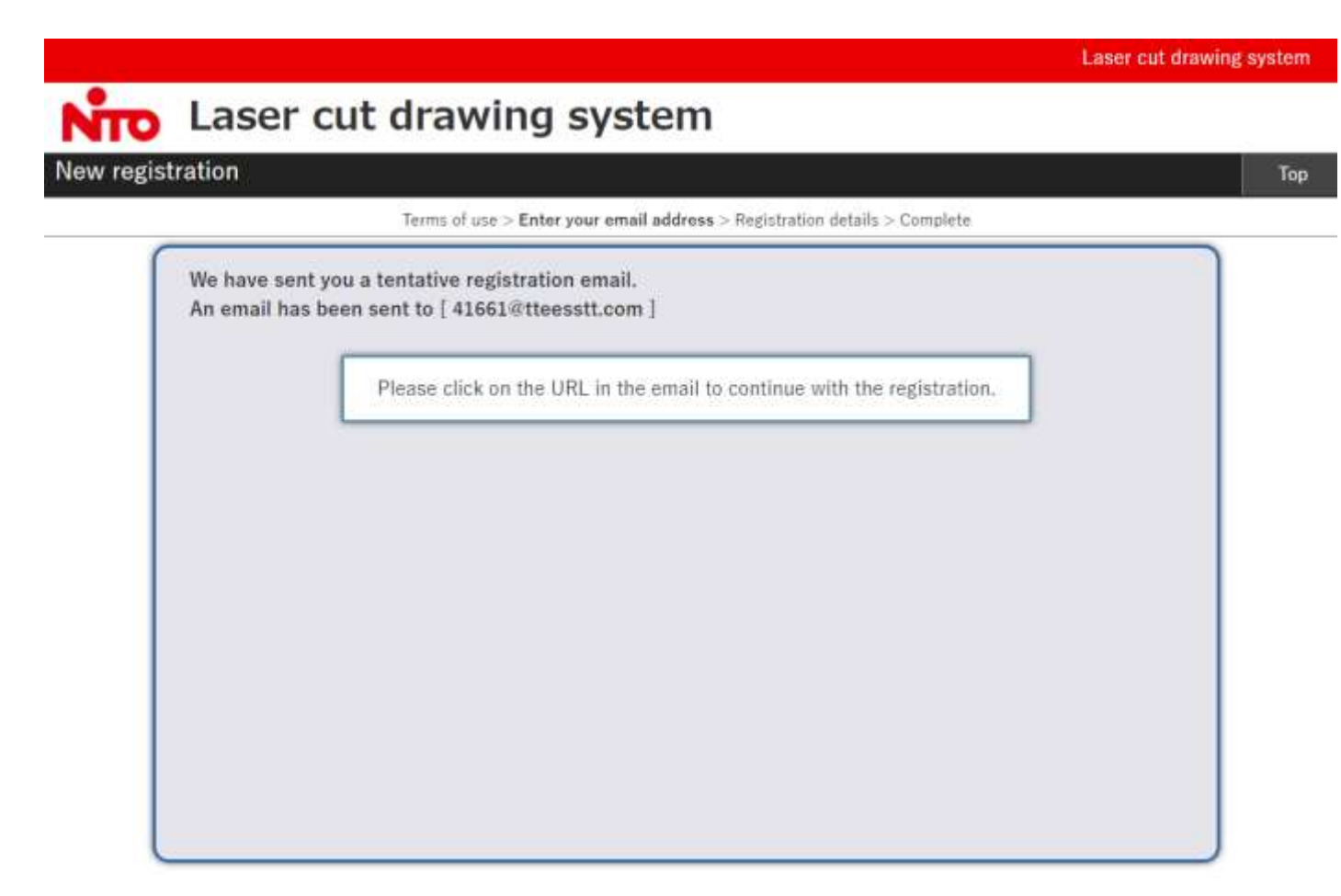

## **Please confirm your mailbox.**

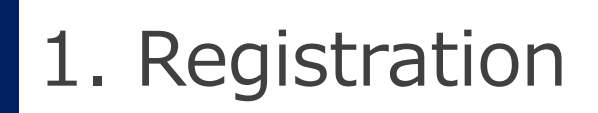

## Email from overseas@nito.co.jp

Registration of Laser Cut Drawing System D FEINTX

#### overseas@nito.co.jp

To 自分 ▼ **8 Click the URL.** XA 英語 ▼ > 日本語 ▼ メッセージを翻訳 Thank you for your registration for "Laser cut drawing system". Please access the following URL to sign up for the system.

https://ntec.nito.co.jp/lcds/regist.html?mtkosasr=cy5zaGltYWthd2FAOS5tcGQYWMuanBal1o4MjQ1ODkxMjQ0WiNamTE0MTYwMTk3P=iU0D=uD

Please use the same computer that you used to enter your e-mail address to complete this registration. This email is valid for 24 hours. Please register again from the beginning, if you have left it for more than 24 hours. If you do not recognize this e-mail, please contact us by forwarding your e-mail to overseas@nito.co.jp If you have any questions, please feel free to contact us. 

Contact: overseas@nito.co.jp

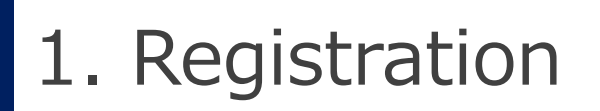

Registration form

## **Enter your personal information in each box. Password should be 8 to 16 characters.**

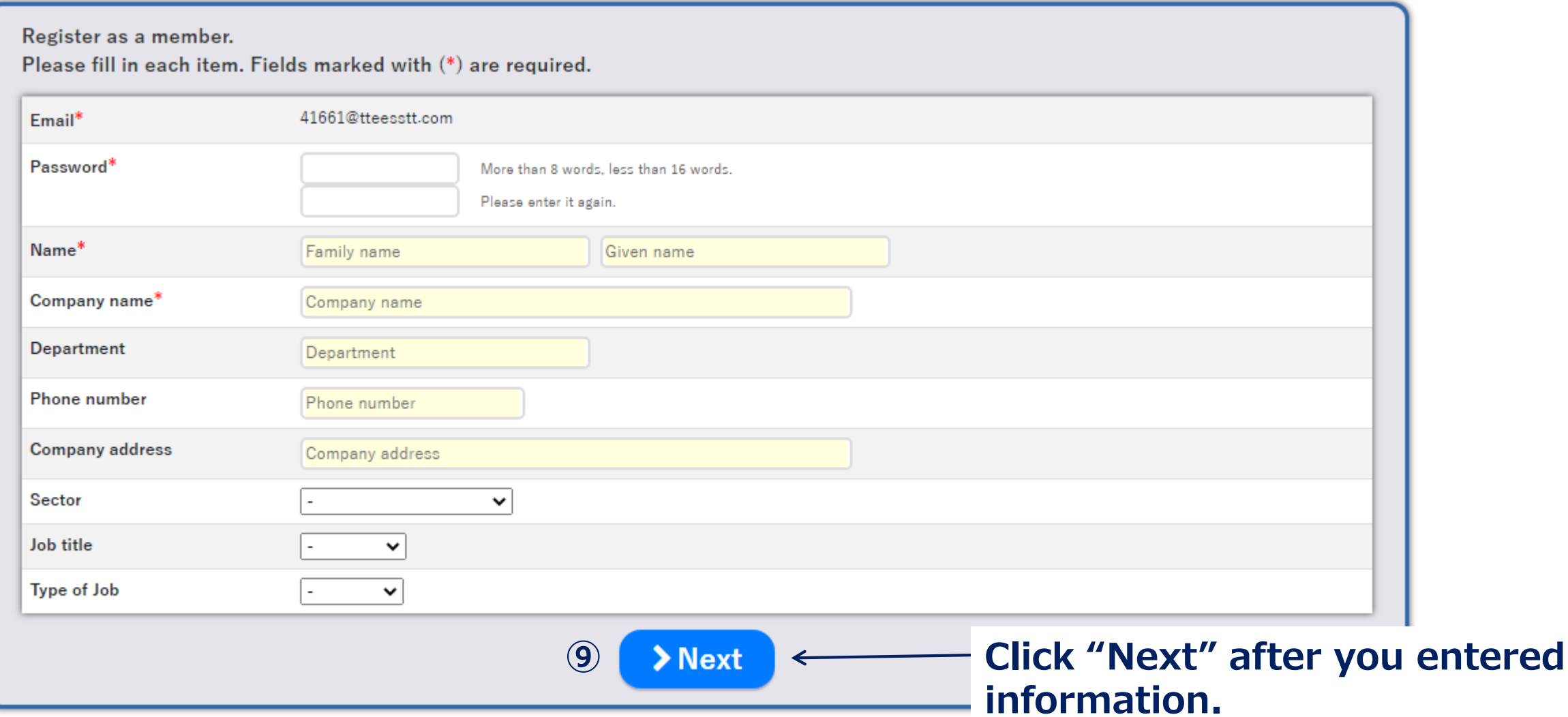

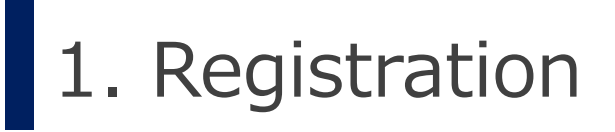

## Confirm the information

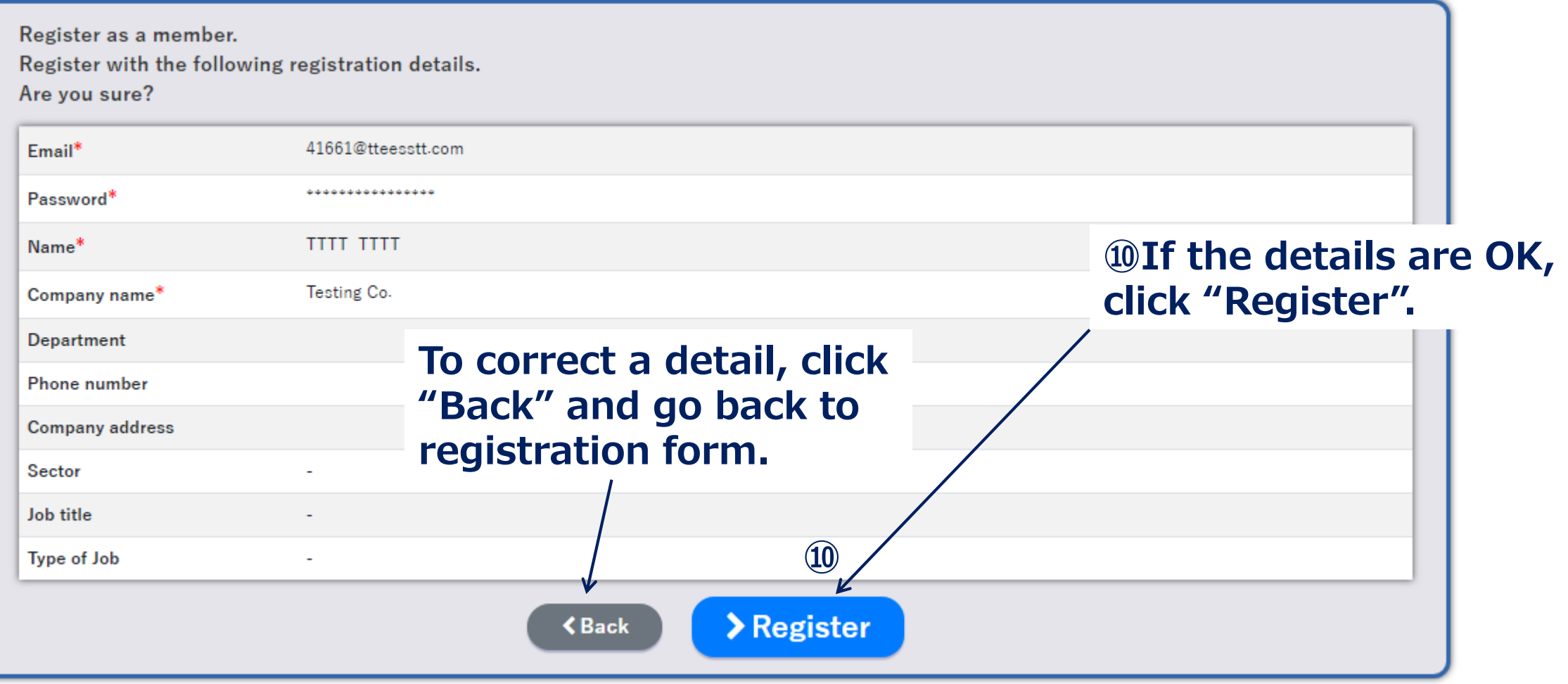

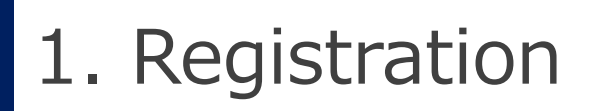

Registration is completed. You'll get "Thank you mail".

## **Please confirm your mailbox.**

Thank you for registration of Laser Cut Drawing System D FEINTX

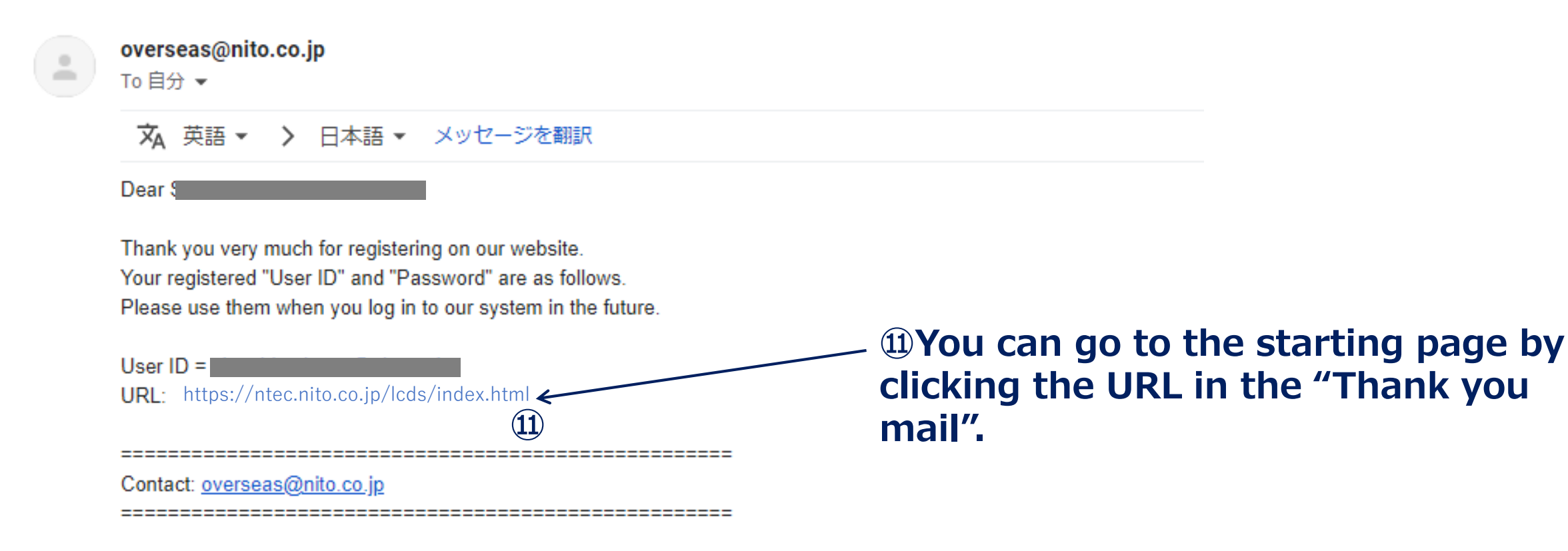

## The first page

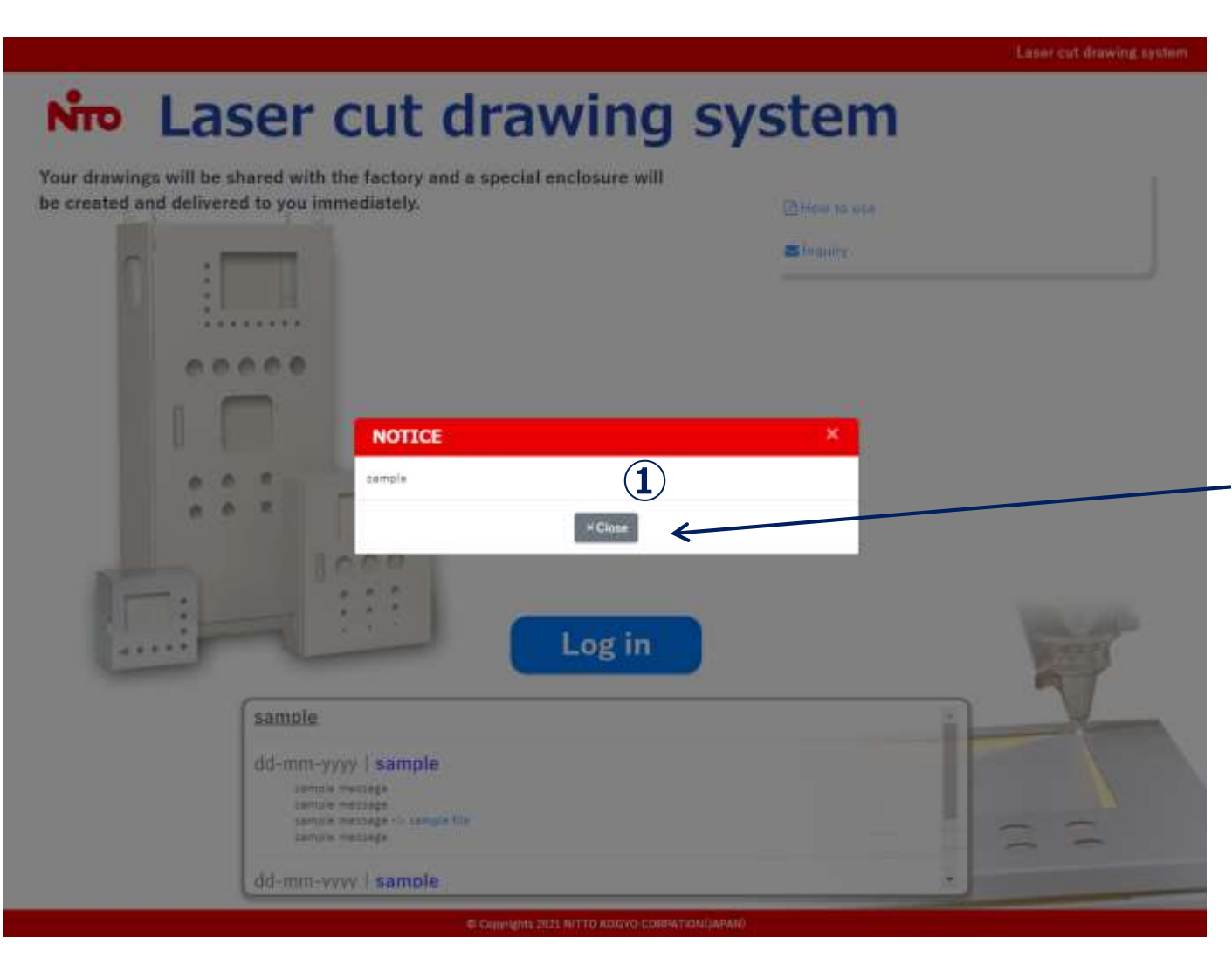

## **Some notices will be shown here. ①Read the notice and click "Close".**

The first page

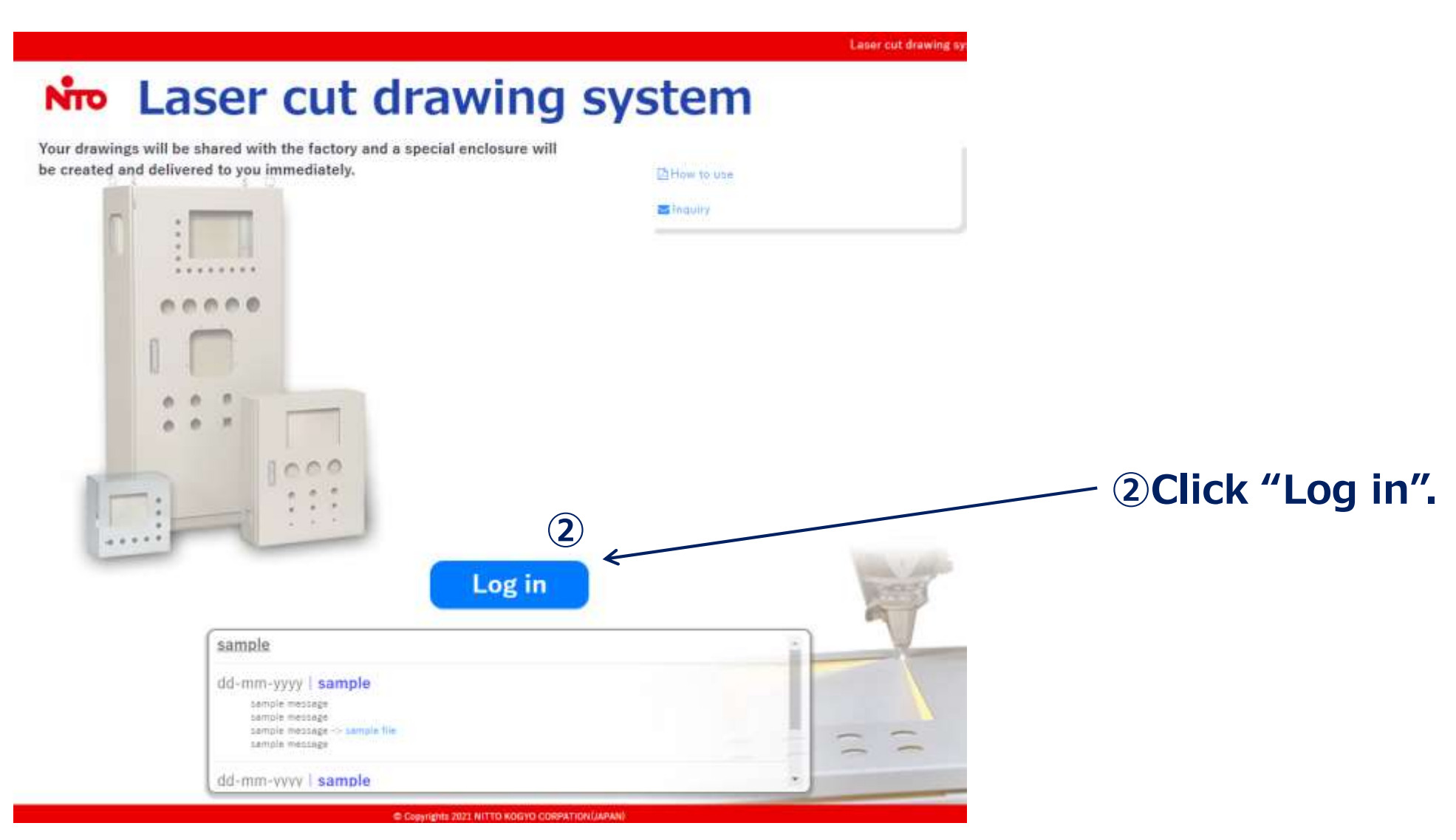

## The first page

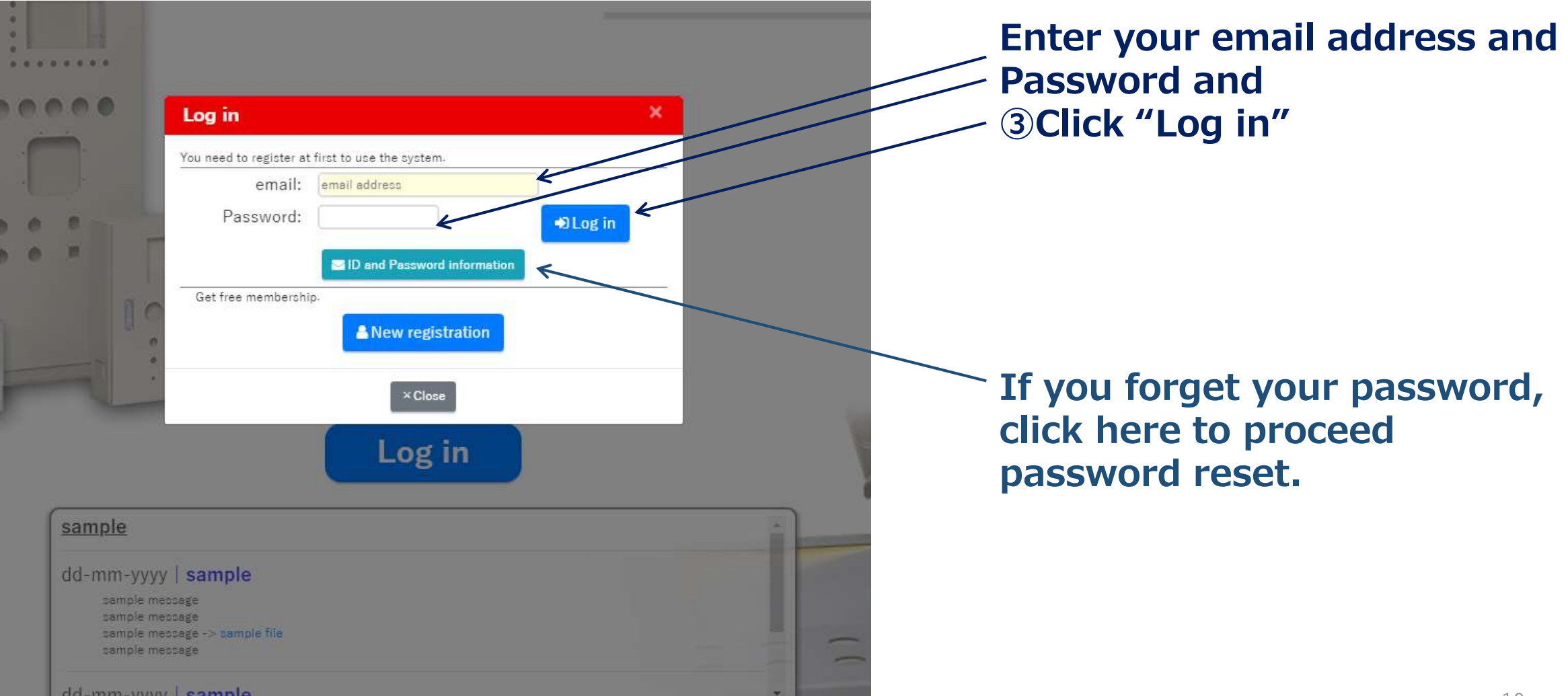

## Logged in

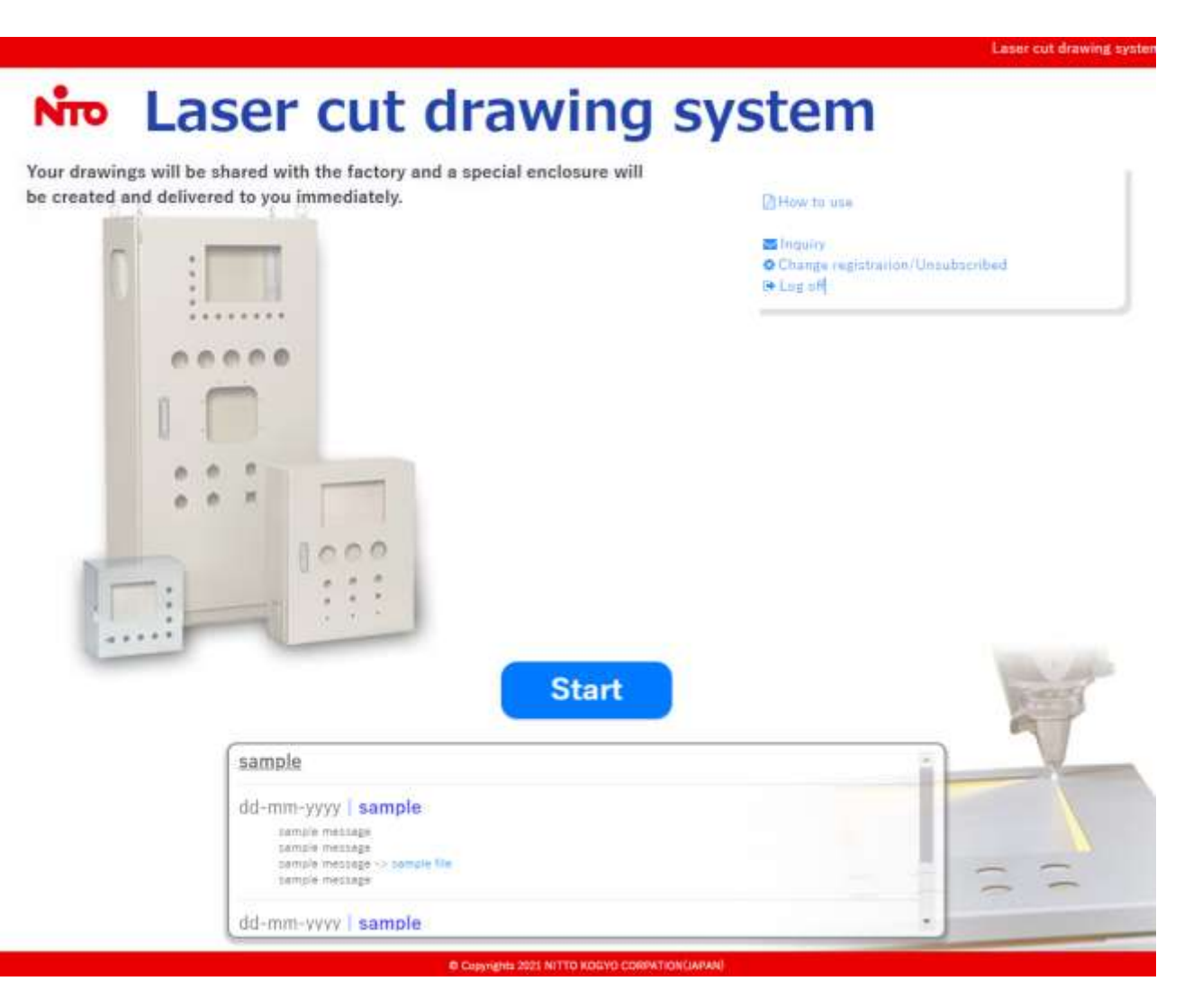